- 1、windows 电脑使用时, 请安装驱动文件·When using a Windows computer, please install the driver file
- 2、使用方法: How to use:
	- 1、 安装驱动文件,等待安装完成。 Install the driver file and wait for the installation to complete.
	- 2、 插入 USB 网卡。Insert a USB network card
	- 3、 在无线管理,选择上端路由器的热点名称。In Wireless Management, select the hotspot name of the upper-end router

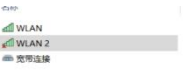

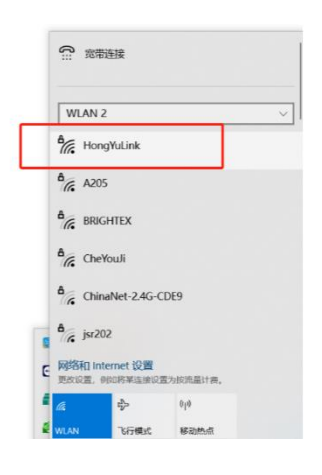

 $\frac{a}{6}$  BRIGHTEX

3个项目 选中1个项目

4、 输入需要连接的热点密码。Enter the password of the hotspot you want to connect

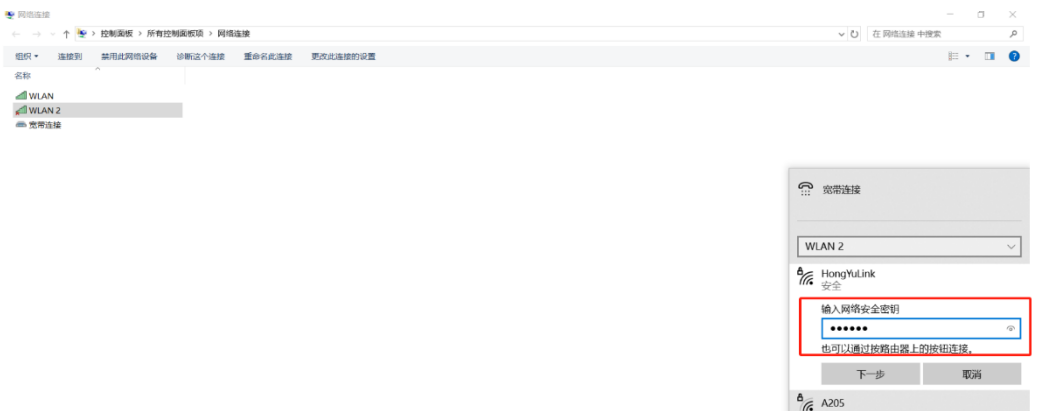

5、连接成功后, 如下图所示。After the connection is successful, as shown in the following figure·

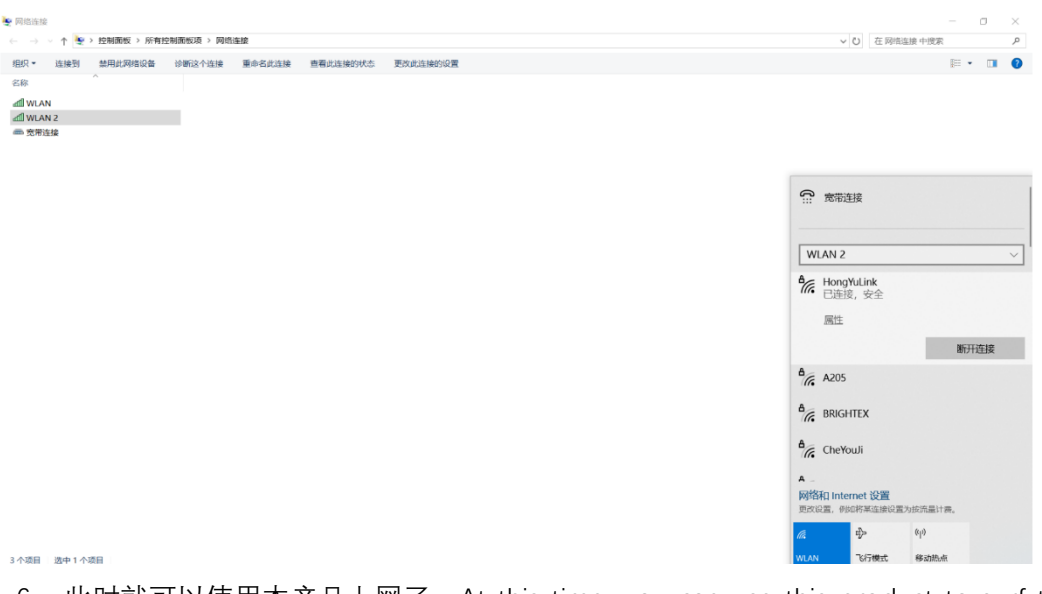

6、 此时就可以使用本产品上网了。At this time, you can use this product to surf the Internet·